## **Aba do programa**

Informações de um programa divididas por funcionalidades específicas em um único lugar.

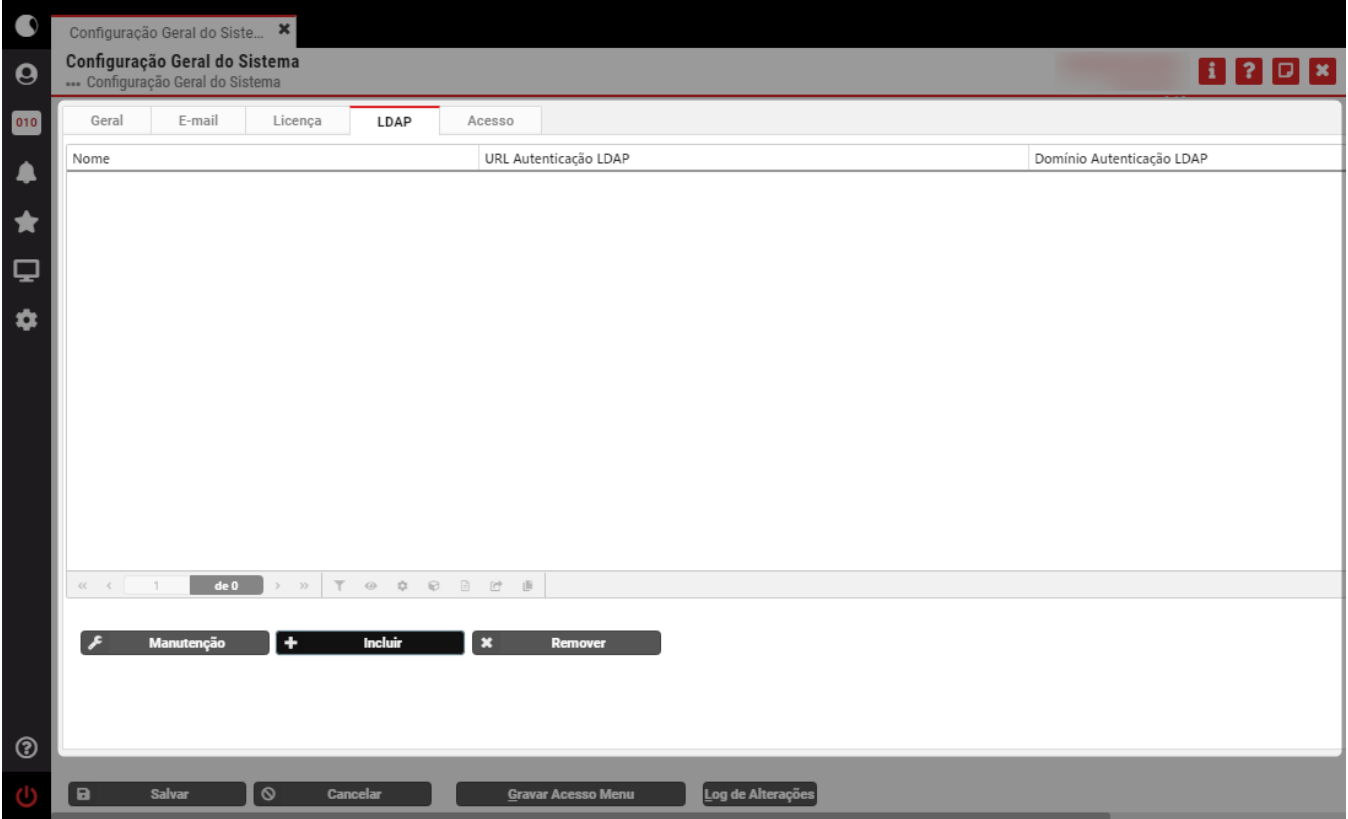

## **Aba Ativa**

Ao abrir um programa será apresentada a aba em destaque. Geralmente esta deve ser a primeira aba a ser verificada, mas se ao passar com a seta do mouse por cima das outras abas e elas mudarem de cor, significa que você pode utilizá-las, pois estão ativas.

## **Abas Inativas**

Permanecem com a mesma cor e não há nenhuma ação ao tentar acioná-la. Isto normalmente acontece quando é necessário realizar algum tipo de ação para ativála.

**Elementos Independentes** Cada aba possui seus próprios elementos que estarão disponibilizados em uma área mais clara do programa, evidenciando que aqueles campos, botões ou grid são da aba que está sendo acessada.

## **Elementos Interligados**

 $\hat{\mathbf{r}}$ 

Os botões e campos que estiverem fora da aba geralmente são para ações voltadas para todas as abas do programa. Em caso de dúvidas de como utilizar os botões ou as abas, consulte a documentação do programa que fica disponível na Central de Ajuda.

Exportar PDF